# **Allgemeine Informationen zur Teilnahme am Mittagessen und Schritt-für Schritt-Anleitung zum Gebrauch des Elternportals für das Mittagessen**

Sehr geehrte Eltern, liebe Schülerinnen und Schüler,

nachfolgen möchten wir Ihnen Informationen und Tipps zum Thema Mittagsverpflegung zur Verfügung stellen, um Ihnen und Ihrem Kind einen möglichst reibungslosen Einstieg in die Mittagsverpflegung an unserer Schule zu ermöglichen.

## Anmeldung zum Mittagessen

Bei der Anmeldung zur Mittagsverpflegung erhalten Sie im Sekretariat einen Chip. Die Kosten für den Chip belaufen sich auf 5,00 €. Bei Verlust des Chips muss ein neuer Chip käuflich erworben werden. Bitte beachten Sie, dass eine Teilnahme am Mittagessen nur dann möglich ist, wenn ihr Kind den Chip mit in die Schule nimmt.

## Guthaben aufladen

Bevor Sie eine Bestellung aufgeben können, muss ein entsprechendes Guthaben auf den Chip geladen werden. Dies erfolgt durch eine einfache Überweisung an folgende Bankverbindung:

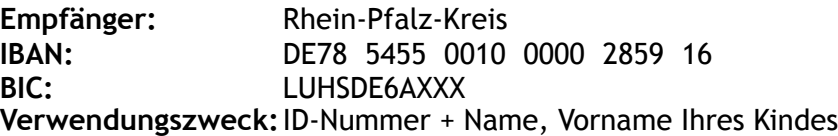

Bitte geben Sie im Verwendungszweck ausschließlich die ID-Nummer (ohne "ID", "Nr." oder Ähnliches) sowie den Namen und Vornamen Ihres Kindes an. Nur so kann der Betrag dem Chip automatisch zugeordnet werden. *Bsp.: 123456 Name, Vorname* 

Achten Sie darauf, dass immer ausreichend Geld auf den Chip geladen ist. Überweisen Sie das Geld **im Voraus** an das oben genannte Konto mit dem entsprechenden Verwendungszweck.

# **! Ohne Guthaben ist keine Bestellung und somit keine Teilnahme am Mittagessen möglich !**

#### Krankheit und Abmeldung

Wenn Ihr Kind krank ist, dann melden Sie das Mittagessen über die oben genannte Internetseite ab. Bei schulischen Veranstaltungen (z. B. Wandertage) erfolgt die Abmeldung durch das Sekretariat.

#### Bestellzeiten

Bitte beachten Sie die folgenden Bestellzeiten:

**Bestellungen** sind nur **bis 13:00 Uhr des vorherigen Werktags** möglich. Sofern Sie für den Montag eine Bestellung aufgeben möchten, so muss dies **bis spätestens Freitag um 13:00 Uhr** geschehen. **Abmeldungen** (z. B. wegen Krankheit) sind nur **bis 08:00 Uhr des jeweiligen Tages** möglich.

Fragen zur Teilnahme am Mittagessen beantworten Ihnen das Sekretariat oder

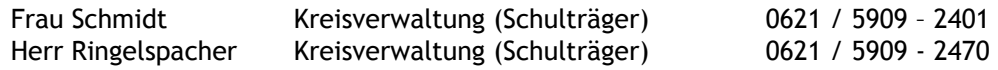

#### Anmeldung und Bestellung im Elternportal

Die Bestellung des Mittagessens verfolgt über die folgende Internetadresse:

# <https://www.opc-asp.de/kvrpk/>

Nach der Eingabe erscheint das folgende Fenster, in dem Sie sich mit der ID-Nummer und dem PIN (Buchstabencode) auf dem Chip Ihres Kindes anmelden können. In das Feld **Kartennummer** tragen Sie bitte die **ID-Nummer** ein und in das Feld **Passwort** den **PIN**.

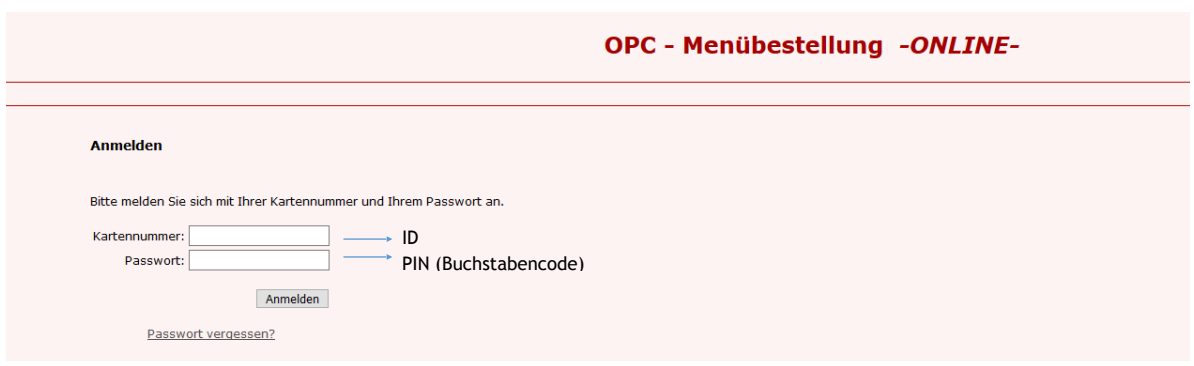

Nach der Anmeldung wird Ihnen folgendes Fenster angezeigt:

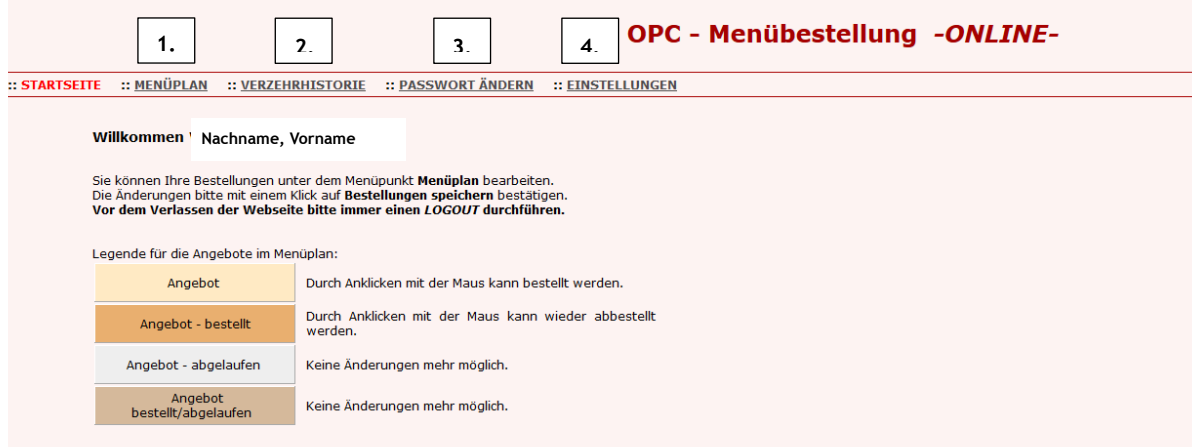

Hier stehen Ihnen folgende Aktionen zur Verfügung:

1. Unter dem Punkt "Menüplan" können Sie den Speiseplan einsehen und eine Bestellung aufgeben. Hierfür klicken Sie einfach auf das gewünschte Gericht und speichern die Auswahl anschließend.

In dieser Ansicht können Sie auch den aktuellen Kontostand des Chips einsehen.

- 2. Unter dem Punkt "Verzehrhistorie" können Sie rückwirkend einsehen, wann Bestellungen getätigt wurden.
- 3. Unter "Password ändern" sollten Sie gleich nach der ersten Anmeldung ein neues Passwort vergeben, damit bei Verlust des Chips niemand auf Ihr Elternportal zugreifen kann. Sollten Sie Ihr Passwort einmal vergessen haben, melden Sie sich bitte im Sekretariat oder direkt bei der Kreisverwaltung.
- 4. Unter dem Punkt **"Einstellungen"** können Sie Ihre E-Mail-Adresse ändern oder den Chip (bzw. die Karte) sperren.